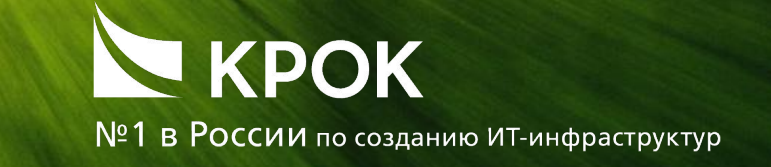

АВТОМАТИЗИРОВАННАЯ ИНФОРМАЦИОННАЯ СИСТЕМА ВАС РФ «УЧЕТ ХАРАКТЕРИСТИК ЗДАНИЙ И СООРУЖЕНИЙ»

> Работа с подсистемой «Техинвентаризация здания» Реестр общих сведений о здании (помещении) Регистрация общих сведений о здании (помещении)

### Шаг 1. Открытие подсистемы Техинвентаризация здания

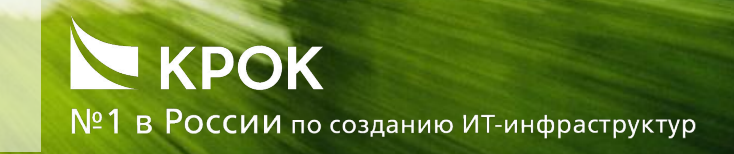

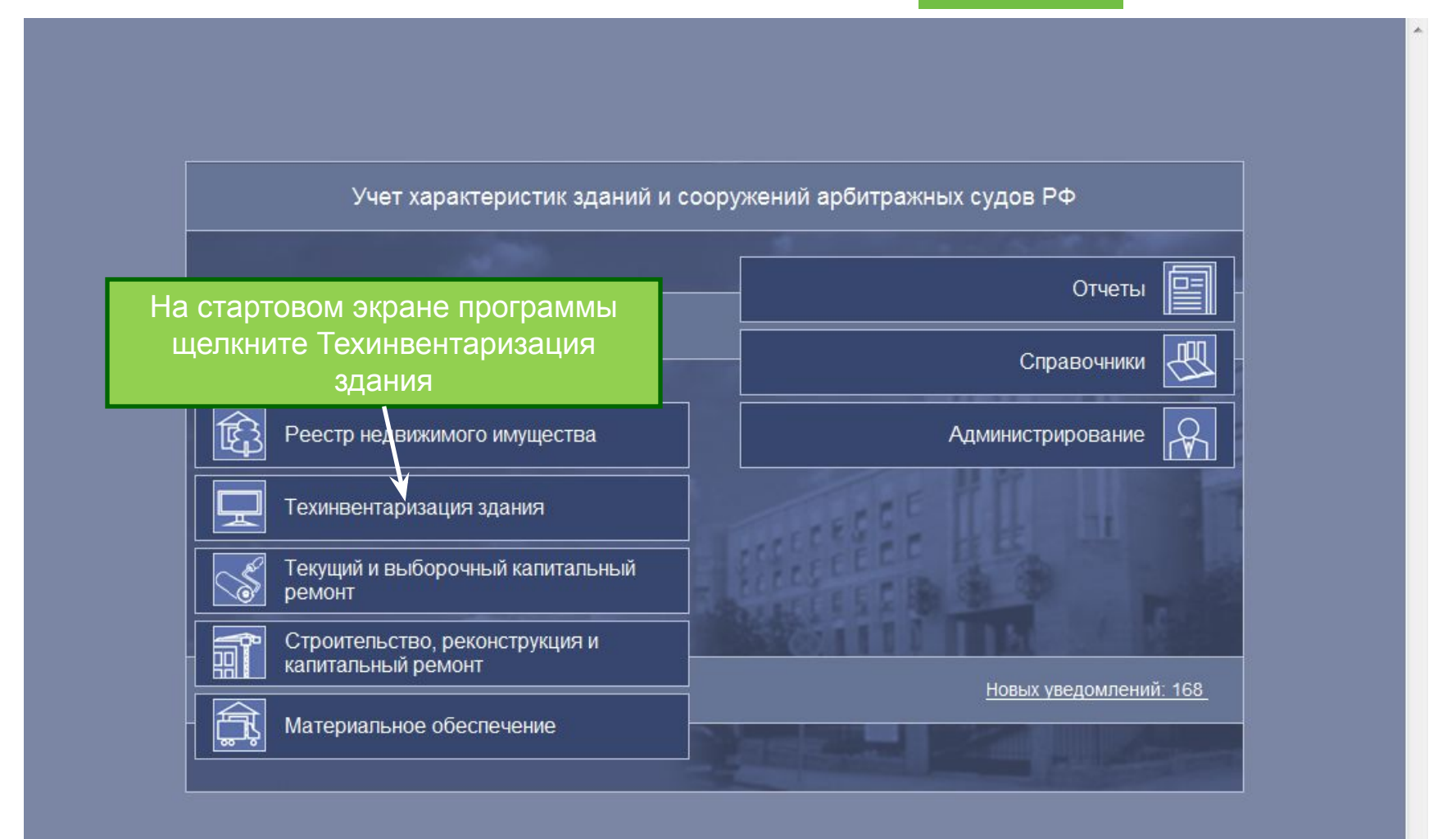

### Шаг 2. Запуск мастера регистрации общих сведений о здании

# KPOK

№1 в России по созданию ИТ-инфраструктур

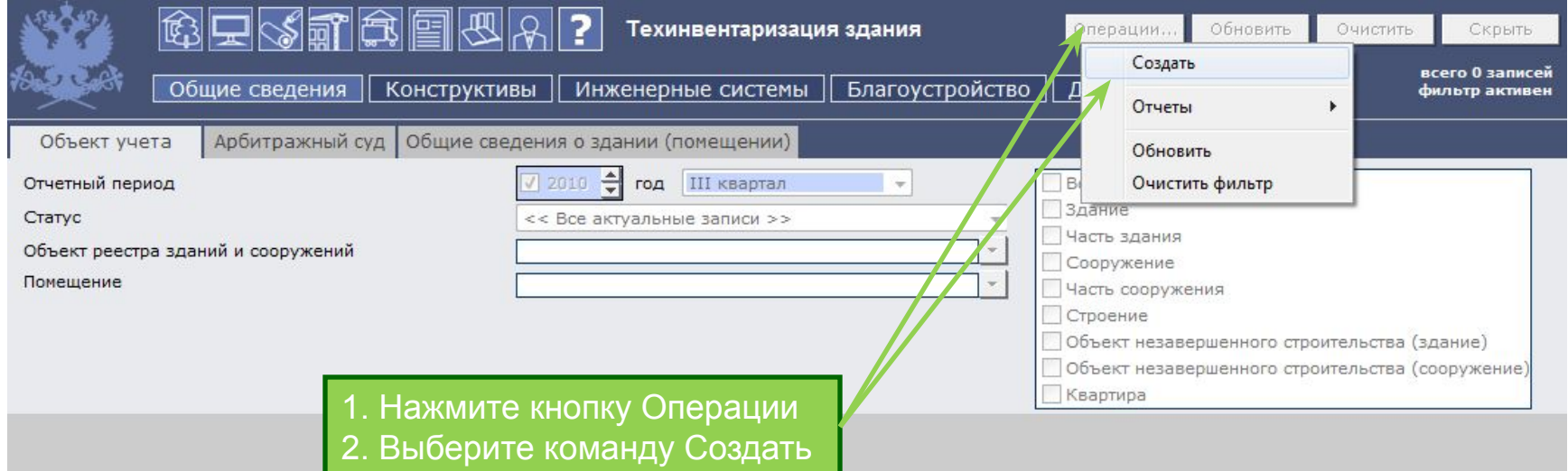

Нет информации, удовлетворяющей фильтру.

### Шаг 3. Задание Общих сведений о здании (помещении)

## KPOK

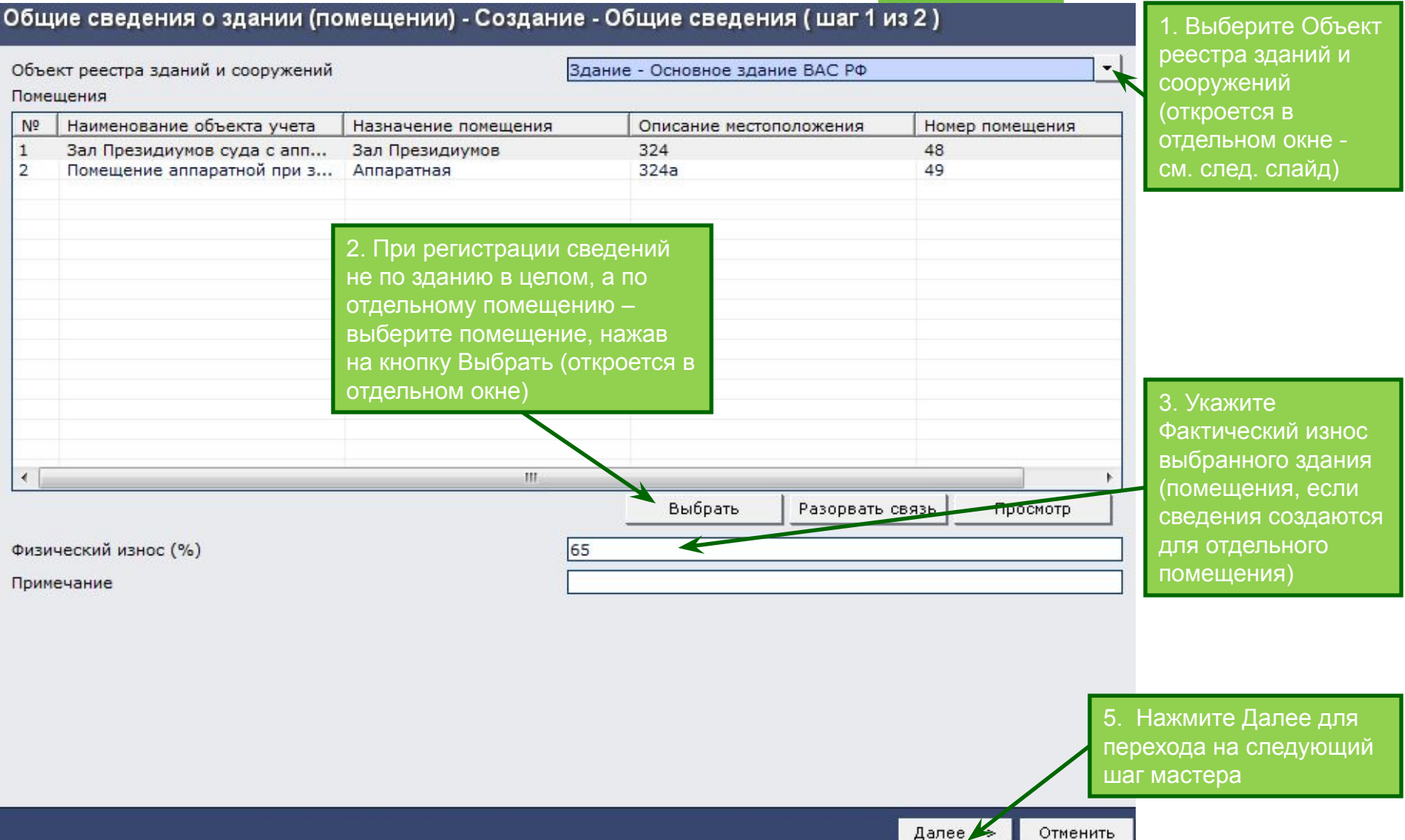

### Шаг 3.1. Выбор здания из реестра зданий и сооружений

m.

### KPOK №1 в России по созданию ИТ-инфраструктур

Список записей реестра зданий и сооружений всего 5 записей Обновить Очистить Скрыть фильтр активен  $\sqrt{2010}$ e III квартал Отчетный период год Статус записи << Все актуальные записи >>  $\overline{\phantom{a}}$ Уровень арбитражного суда Высший Арбитражный Суд Российской Фе -Арбитражный суд AC PO Объект учета  $<<$  Bce >> Наименование объекта учета Инвентарный номер Реестровый номер федерального имущества Кадастровый (условный) номер Пакет документов  $<<$  Bce >> Общая (полезная) площадь помещений, Общая площадь (кв. м) no c. no приходящаяся на 1 судью (кв. м) Общая площадь занимаемых судом помещений (кв. **no**  $M)$ Отчетный период Объект учета Наименование объекта учета Кадастровы... Nº Статус запис... Уровень арб... Арбитражны... Инвентарны... Реестровый ... Форма собст...  $\mathbf{1}$ 7657965 Опубликована 2010 г. III квартал Здание административное здание BAC PO BAC PO B00000002 Федеральна... 2 Опубликована 12:12:1266-... 2010 г. III квартал Здание здание АС BAC PO BAC PO B13245160 Федеральна... Опубликована 2010 г. III квартал Здание Основное здание ВАС РФ BAC PO BAC PO 122352 B1234567 Федеральна..  $|4$ Опубликована 2010 г. II квартал Квартира Квартира для судьи BAC<sub>P</sub> BAC PO 7700001 □12345678910 Федеральна...  $+ 5$ В работе 77-77-13/00... Здание Админ истративное здание BAC PO BAC PO N12770020029 Федеральна... 1. Выберите из списка зданий требуемое здание (строение, квартиру) 2. Нажмите ОК для сохранения

 $\sum$  ok

Отменить

### Шаг 4. Регистрация параметров технического состояния здания (помещения)

KPOK №1 в России по созданию ИТ-инфраструктур

#### Общие сведения о здании (помещении) - Создание - Техническое состояние (шаг 2 из 2)

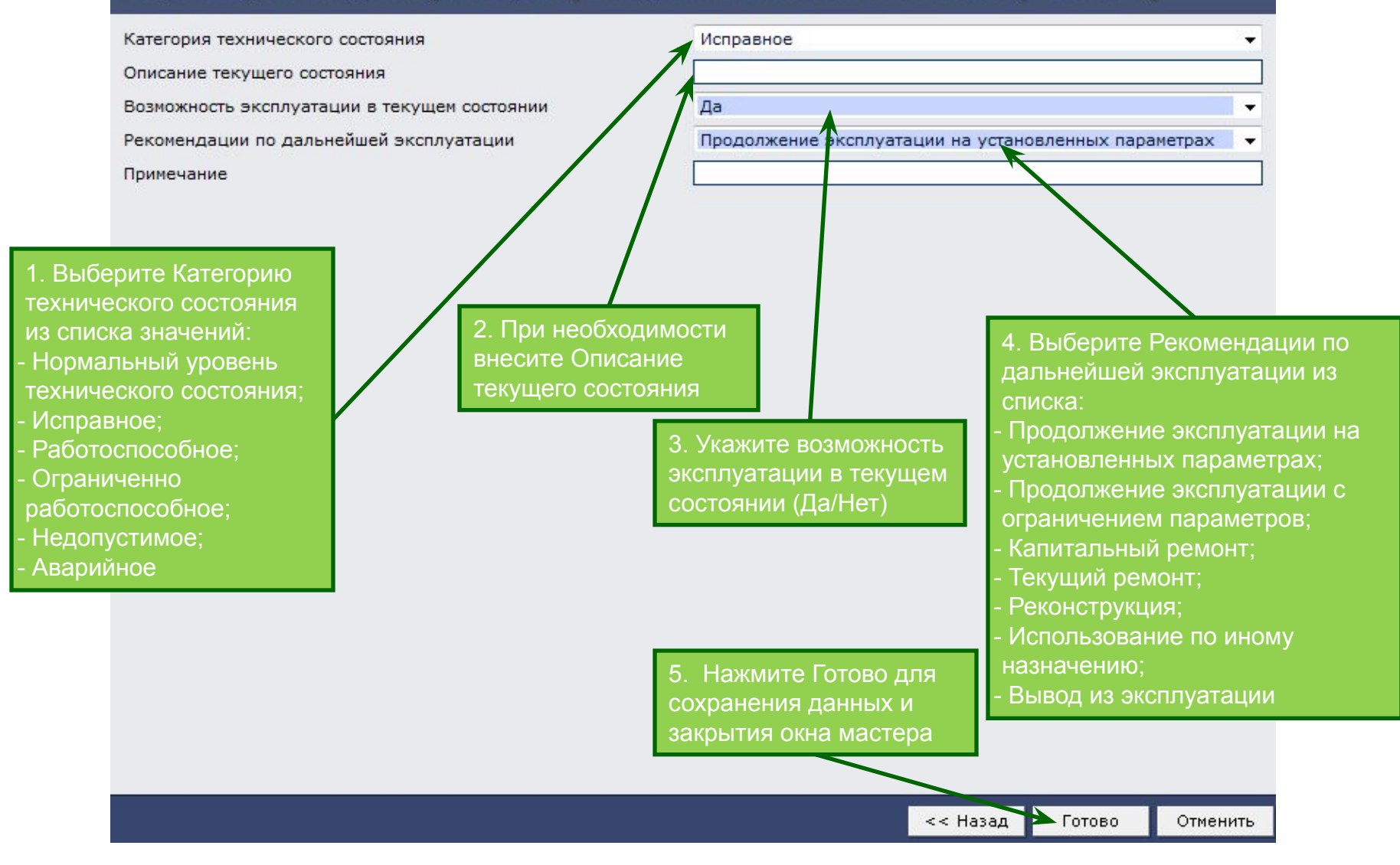

### Завершение регистрации общих сведений о здании (помещении)

## KPOK

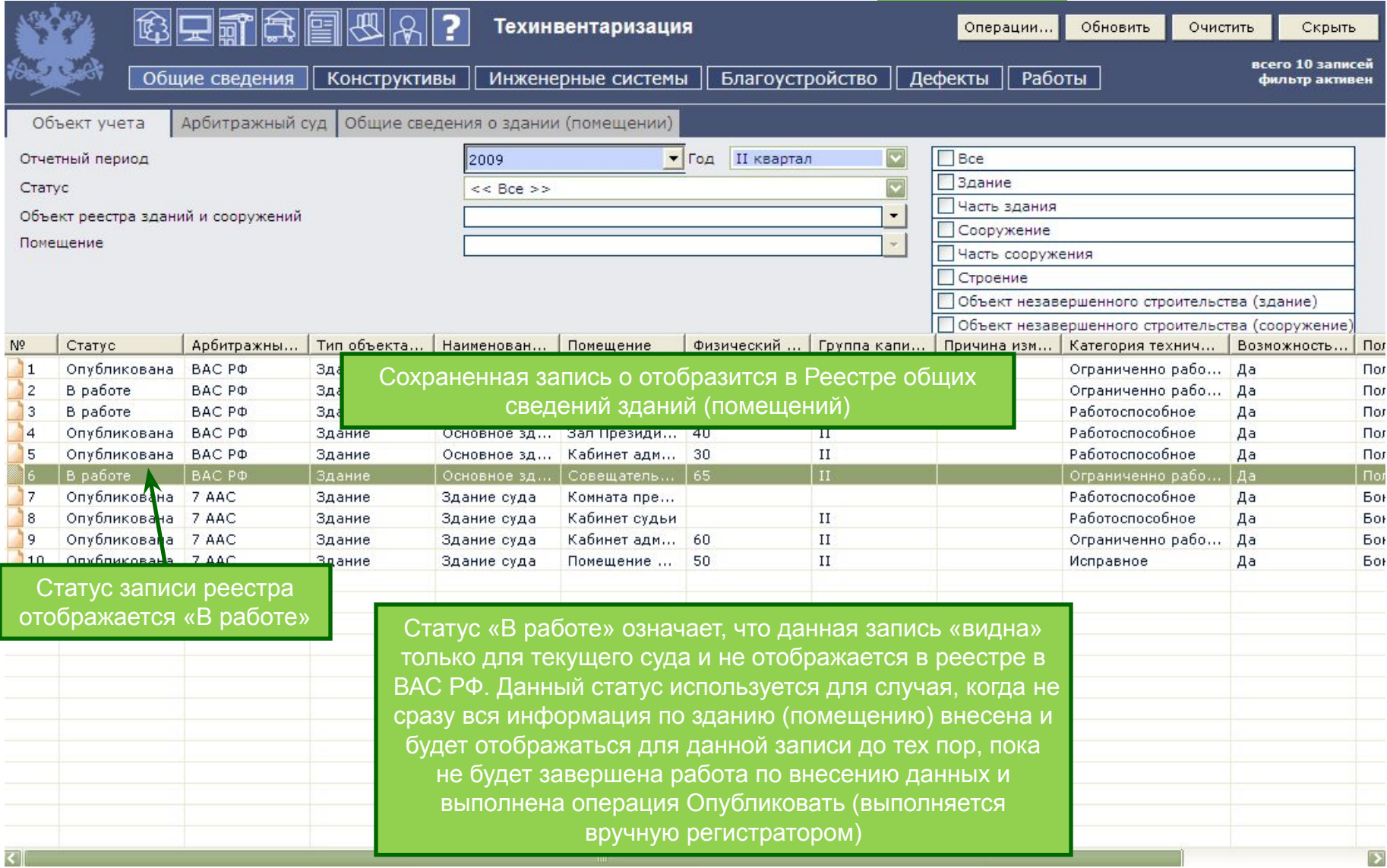

### Шаг 5. Публикация общих сведений о здании (помещении)

## KROK

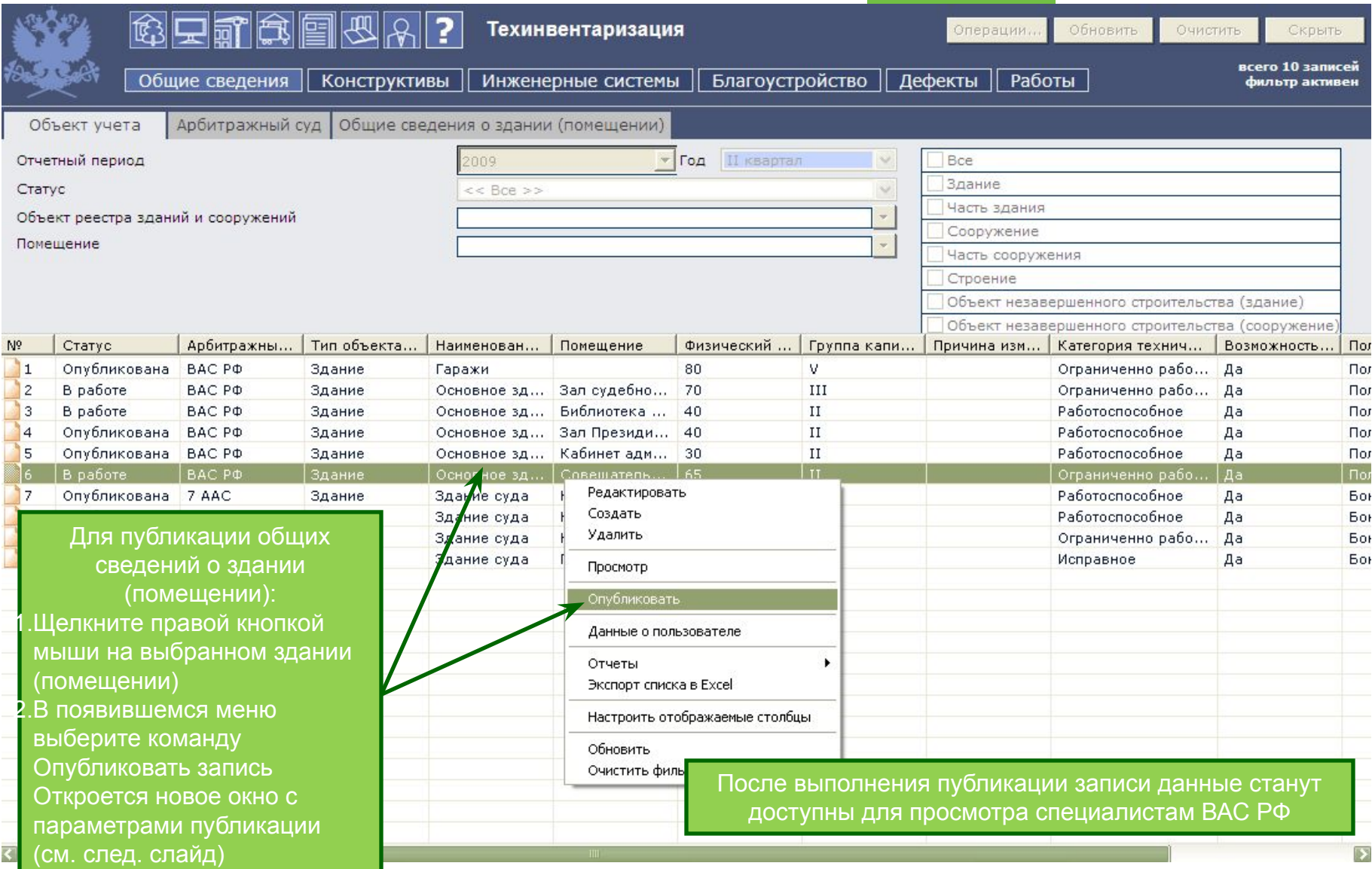

### Шаг 6. Завершение публикации общих сведений о здании (помещении)

## KPOK

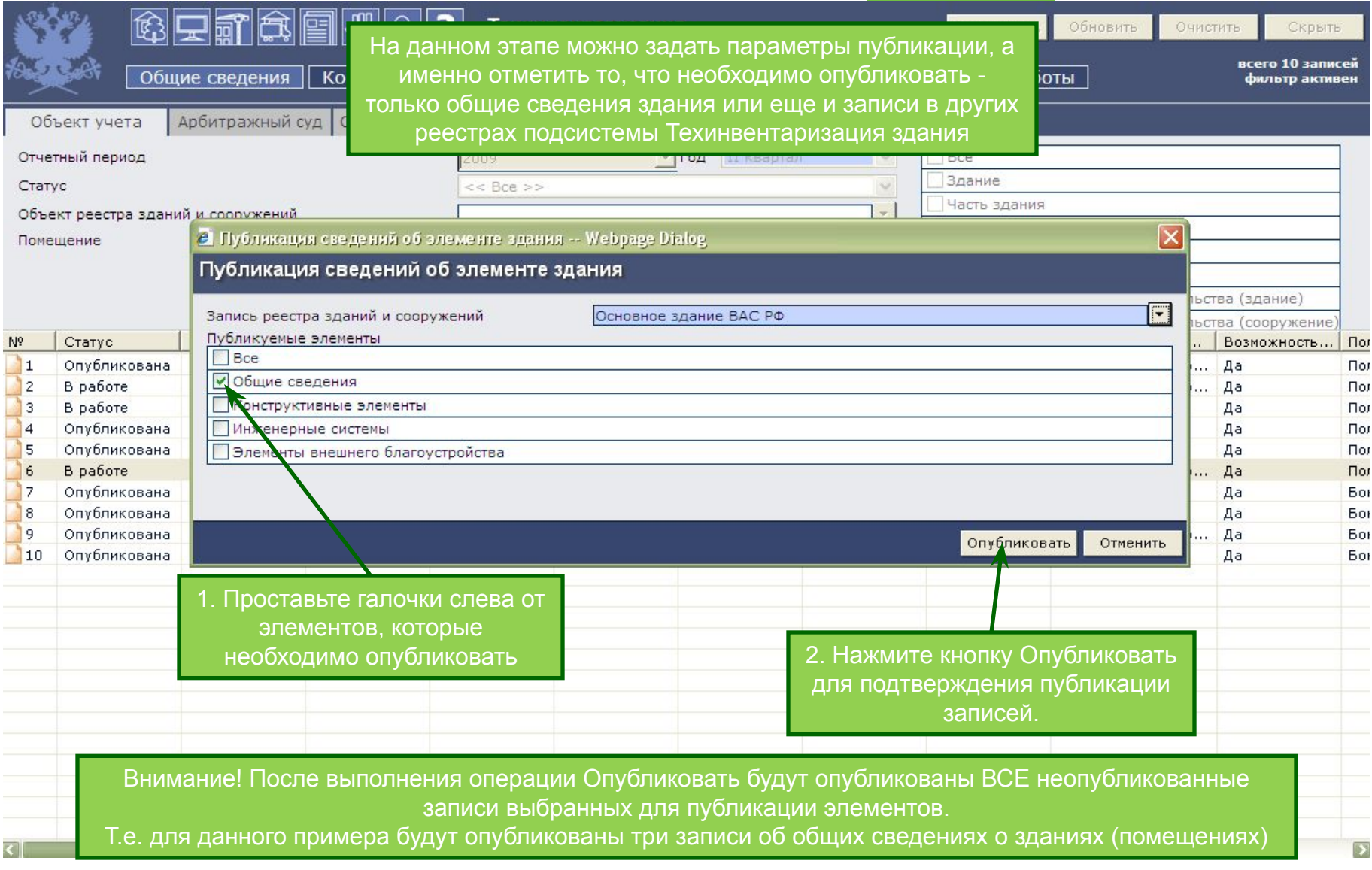